# **RELATOS DE EXPERIÊNCIAS DO PROJETO DE EXTENSÃO: O USO DO VISUAL CLASS E VISUAL CLASS NET PARA APLICAÇÃO DE SIMULADOS E PROVAS NO ENSINO MÉDIO EM ITACOATIARA**

**Francislene Amorim de Freitas-** Acadêmica de Licenciatura em Computação do Centro de Estudos Superiores de Itacoatiara (CESIT) da Universidade do Estado do Amazonas (UEA).

**Luiz Sergio de Oliveira Barbosa-** Professor do Curso de Licenciatura em Computação no Centro de Estudos Superiores de Itacoatiara (CESIT) da Universidade do Estado do Amazonas (UEA).

**Kherolyn Gonzaga da Silva-** Acadêmica de Licenciatura em Computação do Centro de Estudos Superiores de Itacoatiara (CESIT) da Universidade do Estado do Amazonas (UEA).

**Taiza Paula de Oliveira Lima-** Acadêmica de Licenciatura em Computação do Centro de Estudos Superiores de Itacoatiara (CESIT) da Universidade do Estado do Amazonas (UEA).

**Samara Santarém Pereira-** Egressa de Licenciatura em Computação do Centro de Estudos Superiores de Itacoatiara (CESIT) da Universidade do Estado do Amazonas (UEA).

**Mateus Santos Mendonça-** Acadêmico de Ciência da Computação do Centro de Estudos Superiores de Itacoatiara (CESIT) da Universidade do Estado do Amazonas (UEA). Contato: [msm.ecp19@uea.edu.br.](mailto:msm.ecp19@uea.edu.br)

## **RESUMO**

Este artigo discorre sobre as experiências vivenciadas durante a execução do projeto de extensão "O uso do Visual Class e Visual Class Net Server para aplicação de provas e simulados no ensino médio em Itacoatiara, promovido pelo Centro de Estudo Superiores de Itacoatiara-CESIT" da Universidade do Estado do Amazonas-UEA, com o apoio da Pró-Reitoria de Extensão e Assuntos Comunitários (PROEX). O projeto contou com a participação de 160 alunos do ensino médio do Centro Educacional de Tempo Integral Dom Edward Marskell-CETI/ITA no ano de 2020. Para o desenvolvimento do projeto, foi utilizado como ferramenta o Software de Autoria Visual Class e a plataforma virtual de ensino Visual Class Net Server. Os resultados apresentados possibilitaram obtenção de relatórios detalhados gerados automaticamente pelo sistema que retroalimentaram o processo de ensino e aprendizagem dos estudantes.

**Palavras-chave**: Ensino Médio; Software de Autoria; Visual Class; Visual Class Net.

## **ABSTRACT**

This article discusses the experiences lived during the execution of the extension project The use of Visual Class and Visual Class Net Server for application of tests and simulations in high school in Itacoatiara promoted by the Center for Higher Studies of Itacoatiara-CESIT of Universidade do Estado do Amazonas-UEA, with the support of the Dean of Extension and Community Affairs (PROEX), the project counted on the participation of 160 high school students from the Dom Edward Marskell-CETI / ITA Full-Time Educational Center in 2020. For the development of the project was used as a tool the Visual Class Authoring Software and the virtual teaching platform Visual Class Net Server. The results presented made it possible to obtain detailed reports automatically generated by the system that fed back into the students' teaching and learning process.

**Keywords:** High school; Authoring Software; Visual Class; Visual Class Net.

# **INTRODUÇÃO**

No mundo atual, as ferramentas tecnológicas vêm sendo cada vez mais inseridas no processo educacional nas escolas. Nesse cenário, a busca pelo software "ideal" segue alguns critérios básicos como: pesquisar e usar das informações para selecionar dentro do contexto a que mais se adequa às suas necessidades.

Com a inserção dessas ferramentas, a tecnologia ganha força e passa a participar ativamente das práticas pedagógicas e do aprendizado dos alunos, proporcionando ao docente um método facilitador no processo de ensino e aprendizagem dos seus discentes.

Embora exista uma variedade de softwares educacionais disponíveis no mercado, por via de regra, alguns destes não se encaixam na realidade dos alunos ou dos conteúdos que o professor deseja ministrar.

Com isso, a inclusão de recursos tecnológicos, abrem-se novas formas de aprender, provocam uma mudança de paradigmas levando a fazer coisas novas e pedagógicas na escola. Se essa ferramenta for utilizada de forma adequada, tem muito a oferecer, auxiliando na prática pedagógica do professor, possibilitando uma aula mais interativa, pois

> "o computador na sala de aula oportuniza o aluno a buscar uma série de oportunidades e é responsabilidade do professor fazer a mediação para que

essas informações sejam uma construção de saberes de forma responsável e autônoma" (PONTES *et al*, 2014 p. 04).

Partindo deste princípio, surgiu a necessidade de criar novos softwares onde o próprio usuário pudesse desenvolver seus conteúdos de acordo com sua realidade, os chamados então software de autoria.

#### **SOFTWARE DE AUTORIA**

Os softwares de autoria são recursos educacionais que possibilitam ao usuário criar seus próprios projetos de acordo com sua necessidade, uma grande vantagem em utilizar esse tipo de ferramenta está relacionada a sua usabilidade, pois não requer ter um conhecimento avançado em programação.

Os softwares de autoria permitem o desenvolvimento da criatividade do professor que trabalha como autor e permite o desenvolvimento de novas atividades. Este tipo de software permite trabalhar tanto com a manipulação de dados, quanto com a construção do conhecimento através dos recursos oferecidos. Os professores, com esse tipo de software, podem desenvolver suas aplicações sem que seja necessário conhecer código de programação.

#### **SOFTWARE DE AUTORIA VISUAL CLASS**

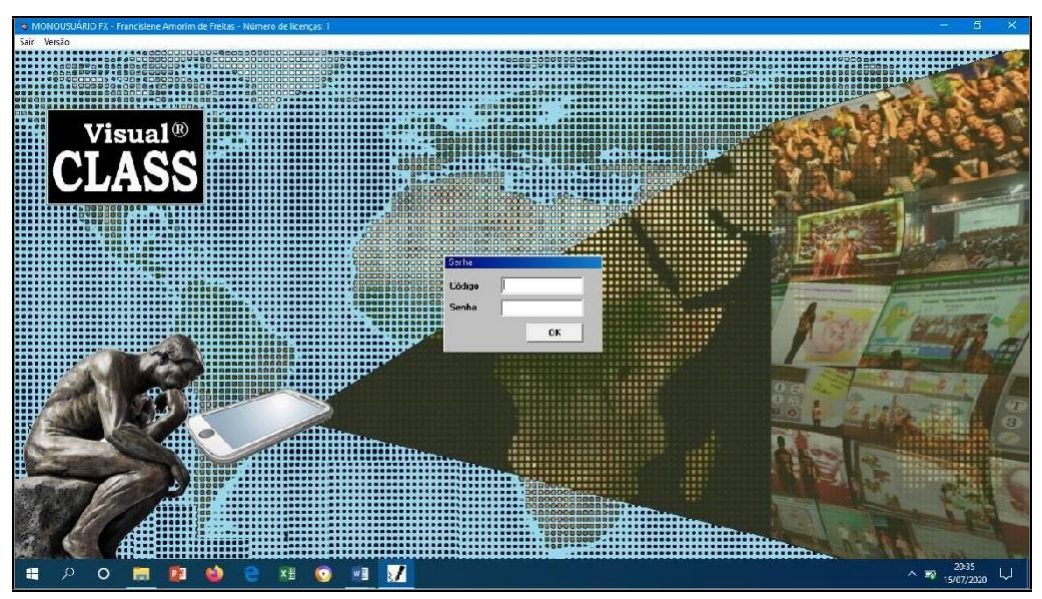

Figura 1 - Tela inicial do Software de Autoria Visual Class

Fonte - Elaborada pelos autores.

A tela inicial do Software de Autoria Visual Class (Figura 1) dispõe de 11 menus onde o usuário já logado é quem escolhe a operação que deseja fazer, a tela de desenvolvimento das aplicações está assemelhada ao Microsoft Word equipado com diversas ferramentas onde você pode começar um projeto do zero, manipular um já existente. No Visual Class, um projeto é um conjunto de telas, e uma tela é um conjunto de objetos.

## **PLATAFORMA VIRTUAL DE ENSINO VISUAL CLASS NET**

O Visual Class Net é uma Plataforma Virtual para ser utilizada no Ensino a distância, podendo ser utilizada tanto na área de educação quanto de saúde, foi desenvolvida pela Caltech Informática e tem como principal característica a facilidade de uso e com desígnio de disponibilizar provas, aulas e simulados.

Tatizana (2018) afirma que o Visual Class Net foi desenvolvido com a finalidade de gerenciar aulas e provas desenvolvidas no Visual Class Android e no Visual Class FX NE, para acesso remoto via dispositivos móveis tais como: tablets e smartphones Android e IOS e computadores com sistema operacional Windows.

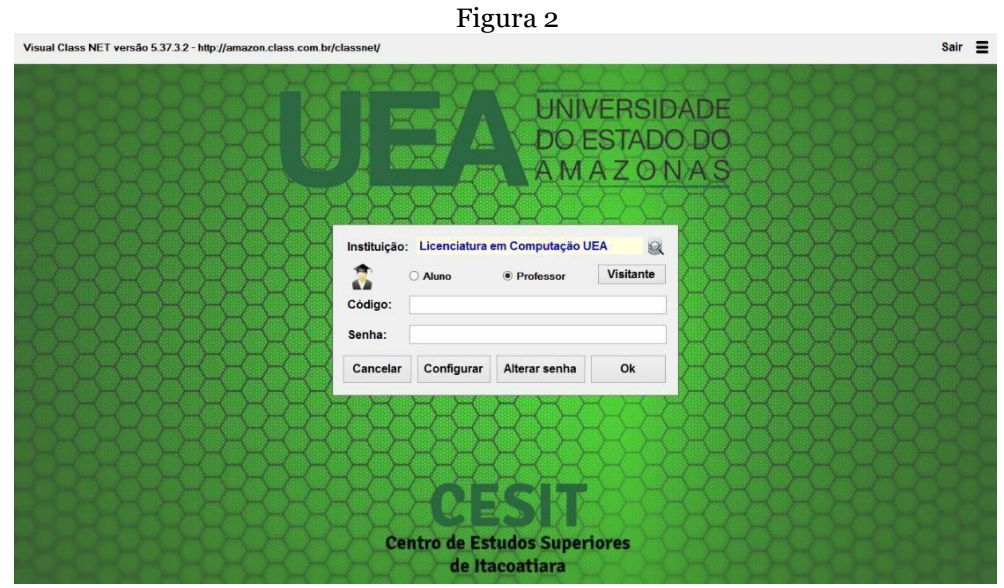

Fonte – Acervo dos autores

Na Figura 3, é mostrada a tela inicial do projeto desenvolvido no Visual Class e disponibilizado na plataforma Visual Class Net, para uma prova no formato eletrônico, com correção automática pelo sistema, esta prova foi desenvolvida pelos bolsistas do projeto de extensão Visual Class para os alunos do 2º ano – turma 7, na disciplina de Filosofia da Educação, no Centro de Educação de Tempo Integral, Dom Jorge Edward Marskell, em Itacoatiara-AM. Cerca de 20 alunos fizeram a prova em smartphones e computadores, utilizando os aplicativos da Caltech Informática, Class Net e Class Net Windows.

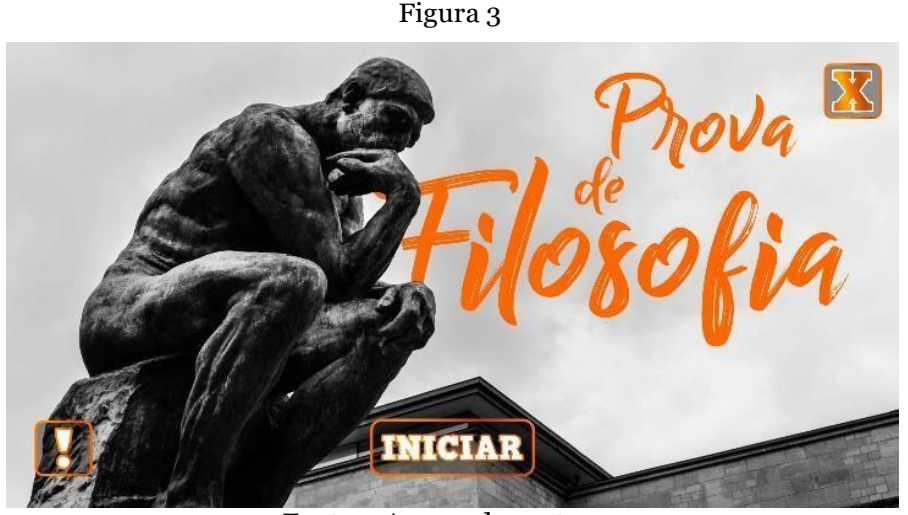

Fonte – Acervo dos autores

Ao utilizar a plataforma, o educador pode administrar todo o acesso aos conteúdos, como o de cadastrar as escolas, alunos e professores, publicar aulas e provas eletrônicas criadas com o Visual Class, atribuir aulas e provas para os alunos, e armazenar os resultados das avaliações num banco de dados local (intranet) ou na nuvem (internet), permitindo emitir vários relatórios na forma tabular e gráfica.

A plataforma Visual Class Net contribui no processo de ensino e aprendizagem do aluno, auxiliando os professores a identificarem de forma ágil os conteúdos nos quais os alunos apresentam dificuldades, haja vista, ao final do simulado, a correção é feita de forma automática pelo sistema, disponibilizando relatórios precisos do desempenho de cada aluno.]

## **TRABLHOS RELACIONADOS**

Esta etapa da pesquisa foi baseada em evidências da literatura científica, conduzida formalmente, seguindo as fases de um protocolo bem definido. De posse dos trabalhos relacionados à revisão bibliográfica que nos serviram como fontes para embasarmos nosso projeto de pesquisa, foram consultados os trabalhos desenvolvidos pelos seguintes autores:

Barbosa (2017) desenvolveu um projeto intitulado "Interface Humano Computador de Software Educacional". O autor descreve como foi feita uma produção de conteúdo educacional multimídia para dispositivos móveis (tablets e smartphones), utilizadas na construção de uma aula multimídia da disciplina "Interface Humano Computador de Software Educacional", no Curso de Licenciatura em Computação do Centro de Estudos Superiores de Itacoatiara (CESIT) da Universidade do Estado do Amazonas (UEA). O autor aplicou uma prova de múltipla escolha desenvolvida no Visual Class FX NE e, disponibilizada no Visual Class Net Server, na disciplina de Desenvolvimento de Sistemas Web, para uma turma de onze alunos.

Na pesquisa realizada por Santos e Barbosa (2019), em um projeto denominado "Produção e Correção Automática de Simulados da Prova Brasil com o Visual Class FX NE e o Visual Class Net Server", os autores desenvolveram um simulado da Prova Brasil e aplicaram para uma turma de 35 alunos do 5º ano do ensino fundamental, de uma Escola Municipal de Itacoatiara – AM, onde vivenciaram uma nova maneira de realizar os simulados da Prova Brasil, por meio de um projeto multimídia, desenvolvido no software de autoria Visual Class FX NE e disponibilizado na Plataforma Virtual de Ensino Visual Class Net.

Na prática vivenciada por Oliveira e Barbosa, do CESIT – UEA, na disciplina Projeto de Pesquisa Orientado em Informática na Educação II (POIE II), que corresponde ao Trabalho de Conclusão de Curso (TCC), os autores utilizaram o Visual Class Android e desenvolveram o projeto denominado "GEOITA - Acessibilidade para Alunos com Deficiência Física: Mapeamento da Estrutura Física das Escolas Públicas Estaduais da zona urbana do Município de Itacoatiara-Am". Neste projeto, os autores utilizaram a ferramenta de georreferenciamento disponível no Visual Class Net. A pesquisa apresenta um mapeamento da estrutura das escolas estaduais da zona urbana do município de Itacoatiara, como forma de avaliar a adequação do espaço físico quanto à acessibilidade e mobilidade, para o atendimento de pessoas com deficiência física.

A análise dos dados coletados nessa pesquisa foi feita por meio da estatística descritiva das informações adquiridas por meio de formulário e enquetes eletrônicos desenvolvidos no Visual Class, através das informações georreferenciadas na Plataforma Visual Class Net.

No trabalho de Barbosa e Silva (2020), os autores utilizaram o Visual Class FX NE juntamente com a Plataforma Visual Class Net e produziram um simulado do Enem (Exame Nacional do Ensino Médio) com 24 questões baseadas no modelo do conteúdo do exame abordando assuntos de Ciências Humanas, Ciências da Natureza, Linguagens e Matemática. Neste trabalho, os autores desenvolveram o simulado e aplicaram para 6 turmas de alunos de uma Escola Estadual do Ensino Médio de Itacoatiara-AM, 78 alunos fizeram a prova (simulado).

## **METODOLOGIA**

As atividades descritas neste relato de experiência ocorreram por ocasião dos trabalhos realizados durante a vigência do projeto de extensão intitulado: uso do Visual Class e Visual Class Net para aplicação de simulados e provas no ensino médio em Itacoatiara, sendo conduzido por um professor orientador, duas alunas bolsistas além de contar com o apoio de três bolsistas voluntários. O projeto teve duração de 12 meses, foi oferecido para quatro turmas do 2º ano do ensino médio, com 40 alunos em cada turma totalizando 160 discentes ao término do projeto, na escola contemplada, o Centro Educacional de Tempo Integral Dom Edward Marskell-CETI/ITA. Como ferramenta foi utilizado o software de autoria Visual Class e a plataforma virtual de ensino Visual Class Net.

#### Figura 4

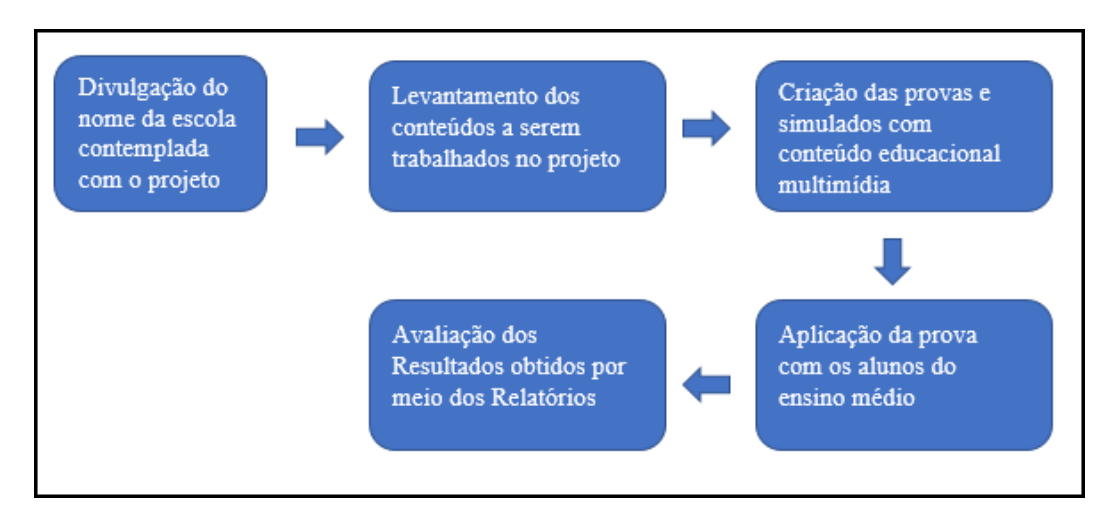

Fonte – Acervo dos autores

**Divulgação do nome da escola contemplada:** inicialmente foi realizada uma reunião entre o coordenador do projetos a coordenadoria da Secretaria de Estado da Educação (SEDUC) de Itacoatiara, nesta reunião, seguindo os critérios estabelecidos no projeto, foi definido que a escola contemplada seria o Centro de Educação de Tempo Integral, Dom Jorge Edward Marskell (CETI-ITA), por esta escola está equipada com um laboratório de informática e conexão de internet, requisitos necessários para este tipo de projeto com o Visual Class e o Visual Class Net. Em seguida, o coordenador do projeto, juntamente com os bolsistas, fez a apresentação do projeto no CETI-ITA, para a gestora e a professora da disciplina Filosofia da Educação, visando o início das atividades do projeto na escola (Figura 4)*.*

#### Figura 5

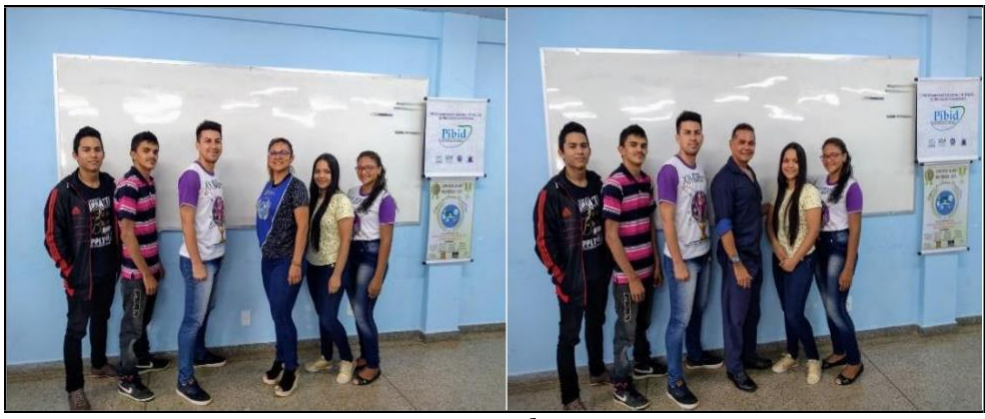

Fonte – Acervo dos autores

**Levantamento os conteúdos trabalhados no projeto:** Nesta etapa do projeto (Figura 6), após reunir com a professora da disciplina de Filosofia da Educação, para levantamento de dados sobre os conteúdos trabalhados com os alunos visando elaboração da prova em formato eletrônico no Visual Class, ficou decidido que a prova deveria conter 15 questões, desta forma, bolsistas e voluntários se reuniram para iniciar o desenvolvimento do projeto, neste tipo de prova é utilizado conteúdo educacional multimídia, contidos no software de autoria Visual Class (Figura 5)*.*

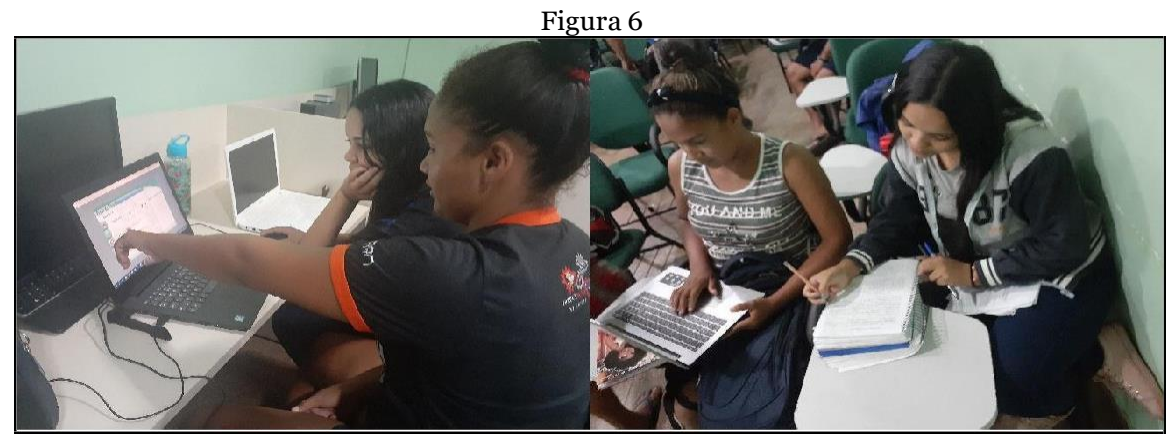

Fonte – Os autores

**Criação das provas e simulados contendo conteúdo educacional multimídia:** Os docentes, com apoio da PROEX-UEA e da Caltech Informática de Presidente Prudente - SP, desenvolveram uma prova contendo 15 questões da disciplina de Filosofia da Educação, utilizando o Visual Class. Após a conclusão desta etapa, a prova foi disponibilizada para os alunos por meio da plataforma virtual de ensino, Visual Class Net, visando a realização da prova em formato eletrônico, foi disponibilizado para os discente, os Aplicativos Class Net (para dispositivos móveis) e Class Net Windows para uso nos computadores, onde foram realizadas a prova em questão (Figura 6).

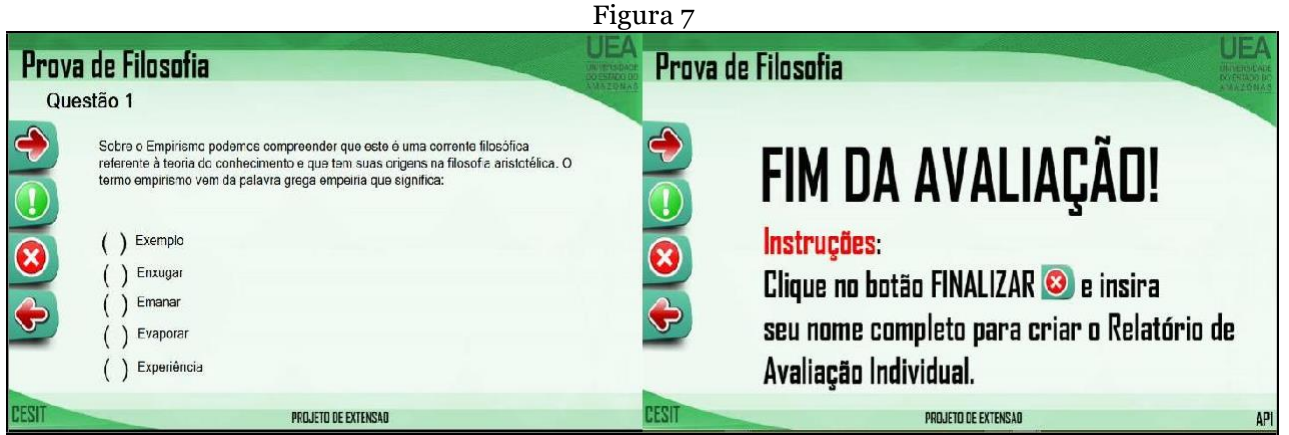

Fonte – Acervo dos autores

**Aplicação da prova com os alunos do ensino médio:** Após a finalização das atividades de elaboração da prova em formato eletrônico, e a mesma ficar disponibilizada via plataforma Visual Class Net, 20 alunos foram conduzidos ao laboratório de informática do CETI-ITA, para realização da prova, os discentes utilizaram smartphones e computadores, na ocasião, a gestora da escola fez questão de acompanhar esta etapa do projeto, juntamente com os bolsistas do projeto de extensão e o professor coordenador do projeto. Esta atividade foi de grande relevância tanto para os bolsistas do CESIT-UEA, quanto para os alunos da escola contemplada com o projeto, pois foi o momento oportuno para observar toda a preparação do laboratório de informática para receber os alunos, com os computadores e smartphones devidamente configurados para este fim, e para pôr em prática a prova elaborada no Visual Class (Figura 7).

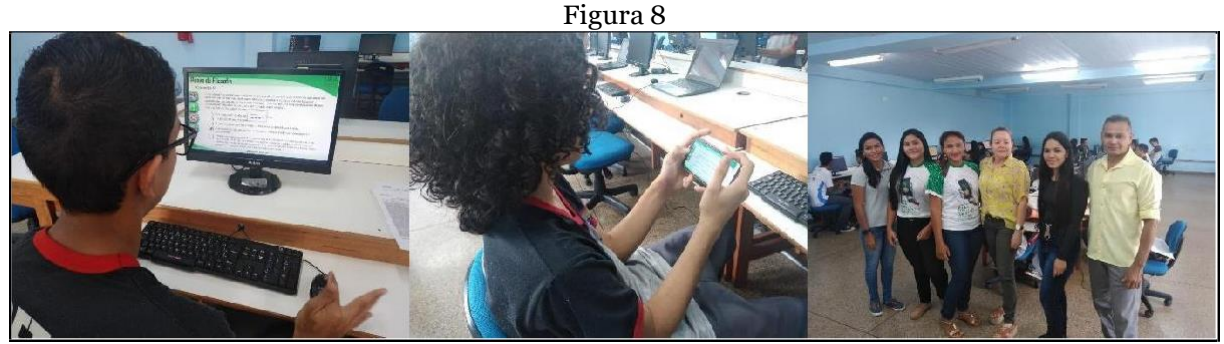

Fonte – Acervo dos autores

**Avaliação dos Resultados obtidos por meio dos Relatórios:** Ao término do projeto, após a aplicação da prova contendo 15 questões objetivas, de acordo com os conteúdos estudados no primeiro bimestre da disciplina de Filosofia, pode-se afirmar então que os resultados obtidos com o uso do Software de Autoria Visual, foi muito satisfatório tanto para o aluno, que a tem em mãos ao término da avaliação suas notas, pois, ao término, com apenas um clique, a correção é feita automaticamente pelo sistema, quanto para o professor que conseguiu identificar em menor tempo as dificuldades apresentadas por cada um dos alunos, tanto individualmente quanto

coletivamente. O Visual Class Net disponibiliza 7 tipos distintos de relatórios ao final de uma avaliação. De posse desses dados, o professor tem a sua disposição em forma de Relatórios e Gráficos, informações que permitem tomadas de decisões para revisar os conteúdos onde os alunos mais apresentaram problemas, permitindo, desta forma, em tempo hábil, uma retomada de decisão, fazendo um replanejamento das aulas, visando o melhoramento do processo de ensino.

Como a plataforma Virtual de Ensino Visual Class Net é uma ferramenta completa, que possibilita fazer análise de cada questão, dos descritores: por aluno e por turma, ou seja, torna o professor e a escola munidos de recursos tecnológicos que enriquecem o retorno da aprendizagem. Além dessa análise de desempenho, o fator tempo também é muito importante, imagina o tempo que o professor leva para corrigir várias provas e em meio isso ainda elabora e ministra as aulas. Nesse sentido, a escola e o professor precisam correr, porque independente do tempo, necessitam formar esses alunos e gerar conhecimentos. Com a plataforma os resultados, ou seja, os relatórios são ágeis e concisos, contribuindo para que os professores façam o replanejamento tempestivamente.

#### **RESULTADOS E DISCUSSÕES**

O projeto Visual Class e Visual Class Net, por meio dos resultados alcançados, mostrou que é possível propor soluções tecnológicas, como essa aqui apresentada, para a criação de provas e simulados contendo conteúdo multimídia. O Visual Class é o único software de autoria que foi homologado pelo Ministério da Educação (MEC) no guia de tecnologias educacionais, por ser uma poderosa ferramenta que permite a criação de aulas interativas, palestras, projetos multimídias, livros eletrônicos, 14 tipos de exercícios, apresentações empresariais, sites e projetos auto executáveis. Foi constatado que o software de autoria pode ser um aliado para os professores, pois, com ele, pode ser desenvolvido conteúdos interativos e dinâmicos. Analisando os Gráficos e Relatórios individualizados, foi possível constatar as dificuldades de cada aluno com base nos descritores/assunto que constavam na prova de Filosofia aplicada.

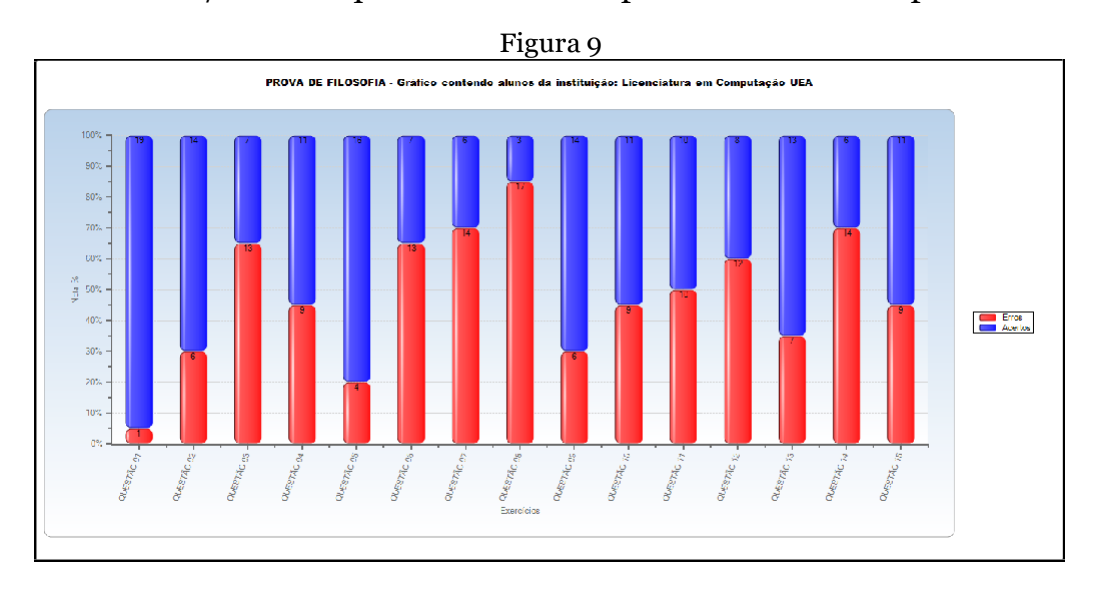

Analisando o Gráfico 1, podemos verificar que a maior dificuldade encontrada pelos 20 alunos que fizeram a prova eletrônica de Filosofia, foi na questão um (1), referente ao conteúdo relacionados com os conhecimentos sobre o Empirismo, onde 19 alunos erraram a questão, e apenas 1 acertou. Neste caso, o professor, em tempo hábil, poderá rever os conteúdos nos quais os alunos apresentaram baixo rendimento.

| Visual <sup>®</sup><br><b>CLASS</b>         | Relatório por projeto |                     |                                      |         | 29/08/2021 |
|---------------------------------------------|-----------------------|---------------------|--------------------------------------|---------|------------|
| Instituição: Licenciatura em Computação UEA |                       |                     |                                      |         |            |
| Projeto: PROVA DE FILOSOFIA<br>Aluno        |                       | Código: FILO        | Nota Tentativas Tempo Turma          | Periodo |            |
|                                             | 60.00                 | $+1$                | 28 2" AND 7 -<br>CETI.               |         |            |
|                                             | 53.33                 |                     | $1$ $14$ $2^{\circ}$ ANO 7 +<br>CET1 |         |            |
|                                             | 66.67                 | 1                   | 8 2" ANO 7 -<br><b>CETI</b>          |         |            |
|                                             | 46.67                 |                     | $1$ $9^{28}$ ANO 7 -<br>CETI         |         |            |
|                                             | 46.67                 |                     | $1 6^{20}$ AND 7 -<br>CETI           |         |            |
|                                             | 66.67                 |                     | 1 18 2 <sup>6</sup> ANO 7 -<br>CETI. |         |            |
|                                             | 46.67                 |                     | $1$ 6 $2^{\circ}$ ANO 7 -<br>CETH.   |         |            |
|                                             | 60.00                 |                     | $1 5 28 ANO 7 -$<br>CETI             |         |            |
|                                             | 40.00                 |                     | $1$ 13 $2^*$ ANO 7 -<br>CETI.        |         |            |
|                                             | 60.00                 |                     | $1$ 12 <sup>29</sup> ANO 7.<br>CETI  |         |            |
|                                             | 46,67                 | 1                   | 5 2" ANO 7 -<br>CETI.                |         |            |
|                                             | 40.00                 |                     | $72°$ AND $7°$<br>CET1               |         |            |
|                                             | 20.00                 |                     | 1 20 2° ANO 7 -<br>CETI.             |         |            |
|                                             | 60.00                 |                     | $12^{29}$ ANO 7 -<br>CETI            |         |            |
|                                             | 53.33                 |                     | $1.824$ ANO 7 -<br><b>CETI</b>       |         |            |
|                                             | 53.33                 |                     | $1$ $4^{29}$ ANO 7 -<br><b>CETI</b>  |         |            |
|                                             | 66.67                 |                     | $11^{20}$ AND 7 -<br>CETI            |         |            |
|                                             | 73.33                 |                     | $1$ 4 $2^{\circ}$ ANO 7 -<br>CETI.   |         |            |
|                                             | 20,00                 |                     | $1$ $10^{28}$ AND 7 -<br><b>CETI</b> |         |            |
|                                             | 60.00                 | $\ddot{x}$          | 19 2 <sup>9</sup> AND 7 -<br>CETI    |         |            |
| Média Projeto                               | 52.00                 | Número de alunos 20 |                                      |         |            |
| Média geral                                 | 52.00                 |                     |                                      |         |            |

Fonte – Acervo dos autores

Analisando o Relatório Desempenho por projeto (Figura 9), é possível observar que a média geral da turma foi 52,00, considerada baixa para a disciplina de Filosofia, com isso é possível analisar o nível de dificuldades que os alunos apresentaram com este tipo de aplicação, com correção automática pelo sistema. O Visual Class Net disponibiliza, ao todo, 7 tipos de Relatórios, entre eles, destacamos o relatório detalhado de um projeto, onde é possível pesquisar todos os alunos e verificar o valor informado, as questões acertadas e erradas por assunto.

# **CONCLUSÃO E PERSPECTIVAS FUTURAS**

Este artigo apresentou o relato de experiência do Projeto de extensão o uso do Visual Class e Visual Class Net para aplicação de simulados e provas no ensino médio em Itacoatiara, promovido pelo CESIT-UEA, com a utilização do Software de Autoria Visual Class. No início das atividades do projeto, a previsão era atender cerca de 160 alunos do ensino médio no Centro Educacional de Tempo Integral Dom Edward Marskell. Porém, por conta da pandemia causada pela COVID-19, todas atividades

acadêmicas relacionadas ao ensino, à pesquisa e à extensão foram suspensas, neste sentido, as atividades do projeto no CETI-ITA, foram interrompidas no 2º semestre de 2020. Como alternativa, o coordenador do projeto propôs aos bolsistas o desenvolvimento de um Blog para a publicação de um artigo visando uma maior visibilidade das atividades do projeto. Além da publicação de um artigo, o Blog também disponibiliza as atividades já realizadas com a temática do projeto, fotos e perfil dos bolsistas.

Ao finalizar o Projeto de extensão, conclui-se que: os alunos da escola participante experenciaram uma nova forma de fazer uma prova nas avaliações na disciplina de Filosofia, a professora de posse dos relatórios disponíveis na plataforma Visual Class Net pôde melhor direcionar a revisão dos conteúdos, nos quais os alunos tiveram baixo rendimento. A aceitação por parte dos alunos em relação quanto à utilização de computadores e dispositivos móveis na aplicação de simulados e provas foi satisfatória. Os relatórios e gráficos disponíveis no Visual Class Net foram eficientes na análise das deficiências dos alunos quanto aos conteúdos, possibilitando ao professor agir em tempo hábil para sanar essas dificuldades. Com todos esses fatores, pode-se afirmar então que os objetivos propostos para este projeto foram alcançados com êxito.

Para trabalhos futuros, pretende-se alcançar os seguintes resultados: Desenvolvimento de práticas educacionais com o Visual Class dos alunos bolsistas do curso de Licenciatura em Computação; A Coordenadoria Estadual de Educação de Itacoatiara possa implantar o uso do Visual Class nas escolas da rede estadual de ensino.

# **REFERÊNCIAS**

Barbosa, L. S. O. (2017). **O Uso do Visual Class Android na Produção de Conteúdo Multimídia Educacional para Dispositivos Móveis**. Anais do IV Congresso Nacional de Educação - IV CONEDU Disponível em:< https://editorarealize.com.br/artigo/visualizar/38012>. Acesso em: 13 jan. 2020.

Barbosa, L. S. O; Silva, F. E. A. (2018). **Produção e Correção Automática de Simulados da Prova Brasil com o Visual Class FX NE e o Visual Class Net Server**. Disponível em: <https://editorarealize.com.br/artigo/visualizar/62208> Acesso em: 19 jul. 2020.

Oliveira, P. P, Barbosa, L. S. O. (2019). **GEOITA - Acessibilidade para Alunos com Deficiência Física: Mapeamento da Estrutura Física das Escolas Públicas Estaduais da zona urbana do Município de Itacoatiara- Am**. Boletim Class News – outubro/2019. Disponível em <

[http://www.class.com.br/news/2019/classnews1020192.pdf>](http://www.class.com.br/news/2019/classnews1020192.pdf). Acesso em 13 jan.2020*.*

PONTES, Alzair Eduardo; PONTES, Shirley Gomes Ribeiro; SANTOS, Moacir José dos. **O uso do computador como ferramenta de mediação pedagógica no sistema municipal de educação–GOIATUBA–GOIÁS**. In: The 4th International Congress on UniversityIndustry Cooperation–Taubate, SP–Brazil. 2014.Disponível em :[<http://www.unitau.br/app/webroot/unindu/artigos/pdf386.pdf>](http://www.unitau.br/app/webroot/unindu/artigos/pdf386.pdf).Acesso: 24 abr. 2018.

Santos, N. D.; Barbosa, L. S. O. (2019). Produção e Correção Automática de Simulados da Prova Brasil com o Visual ClassFx NE e o Visual Class Net Server. **Anais do VI CONEDU**.

TATIZANA, Celso. **Plataforma Virtual de Ensino Visual** *Class***Net Server**, 2018. São Paulo – SP. Disponível em: [www.class.com.br.](http://www.class.com.br/) Acesso em: 05 jan. 2020.